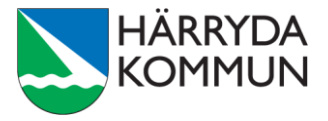

# **Checklista för publicering på harryda.se**

## **Kontrollera dina texter innan du publicerar – Publicera – Kontrollera igen**

## **Innan du börjar skriva**

- Ta dig tid och reflektera över vad läsaren behöver veta och göra.
- Tänk dig in i läsarens sits, vilka frågor har man med sig in i situationen. Besvara hur, var, när, vem, vad, varför.
- Ge nödvändig information för att hjälpa läsaren att utföra sitt ärende.
- Beskriv läsarens ansvar/uppdrag/åtagande.
- Gör gärna en punktlista för det som läsaren måste göra 1, 2, 3 osv.
- Förmedla detta på ett enkelt och begripligt sätt. Din läsare är krävande och avgör inom några sekunder om det du skriver är intressant eller inte.

## **Sidrubrik**

- Sidrubriken ska förklara på enklaste sätt vad sidan innehåller, använd nyckelord.
- Använd ord som läsare brukar använda, exempelvis "semester" istället för "ferieledighet".
- Sidrubriken ska fungera helt självständigt. Gör en sökning med olika ord från rubriken för att testa avgränsningen.
- Rubriken ska bekräfta att besökaren hamnat rätt. Jämför rubriken med sidnamnet i menyn så att de är så lika som möjligt.
- Sidrubriken eller nyhetsrubriken är kort och ryms på max två rader; på sidan, i vänstermenyn, på startsidan
- □ Sidrubriken har rätt format: "Rubrik1"

#### **Ingress**

- $\Box$  Ingressen sammanfattar det viktigaste.
- Ingressen innehåller svar på: Vad, när, var.
- Ingressen är lagom lång, ca 3-4 rader.
- $\Box$  Ingressen flödar utan styckebrytningar.
- Ingressen innehåller inga länkar.

#### **Underrubrik**

- Använd många underrubriker, eftersom det hjälper läsaren att skumläsa sidan.
- Underrubriken ska förklara på enklaste sätt vad stycket innehåller.
- □ Varie stycke innehåller en tanke.
- Använd ord som läsaren brukar använda, exempelvis "sommarjobb" istället för "feriepraktik".
- Använd nyckelord.
- □ Underrubriken ryms på en rad.
- Underrubriken har rätt format: "Rubrik2". "Rubrik3" används endast i undantagsfall.
- $\Box$  Använd inte fet för att göra rubrik.

## **Brödtext**

- Du använder ett direkttilltal till läsaren och du gör det konsekvent i hela texten.
- $\Box$  Texten är uppdelad i lagom långa stycken, en tanke per stycke.
- $\Box$  Du använder underrubriker till de flesta styckena.
- Förkortningar skrivs alltid ut. Om en vedertagen förkortning används, exempelvis SKR ska den förklaras första gången den används i texten, så här: "Sveriges Kommuner och Regioner (SKR).
- Svåra ord och fackuttryck är ersatta av ord som är lätta att förstå.
- Använd punktlistor för lyfta fram och räkna upp saker.
- $\Box$  Undvik upprepningar.
- Viktiga nyckelord (sökord) finns med i texten.
- Brödtexten har rätt format: Brödtext.
- Citat**:** Använd inte snuttar/citattecken till citat utan använd istället Sitevisions verktyg för citat. Gå längst upp till verktygsfältet, välj ikonen infoga, välj citat, "kortare citat" eller "blockcitat".

## **Kontaktuppgifter**

- $\Box$  Kontaktuppgifterna är aktuella och korrekt formaterade.
- E-postadressen är korrekt och länkad.
- Telefonnumret är korrekt och länkat.
- Skriv inte ordet "telefon" eller "mobil" vid numret. Däremot kan du lägga till ordet "växel" eller "expedition" efter numret.
- Gruppera telefonnummer: 031-724 61 00, 0704-12 34 56.
- $\Box$  Om faxnummer finns med läggs ordet "fax" till.

## Bosse Karlsson, handläggare [031-724 61 00,](mailto:susan.carlsson@harryda.se) växel [bosse.karlsson@harryda.se](mailto:bosse.karlsson@harryda.se)

#### **Bild**

- $\Box$  Bilden har rätt storlek max 1000 px bred eller höjd, och av god kvalitét.
- $\Box$  Bilden förstärker innehållet i texten. (Om inte ta bort bilden).
- Bilden har en alternativtext. (En dold beskrivningstext). Beskriv känsla och information i bilden. Avsluta texten med punkt.
	- Använd inte bilder med text. Om sådan bild ändå används, skriv bildens text i alt-texten.
	- Klickbara bilder ska ha alt-text som beskriver vart länken går.
- $\Box$  Fotografens namn är inlagt i bildtexten.
- Upphovsrätten till bilden är glasklar.
- $\Box$  Person som är identifierbar har gett skriftligt godkännande för publicering på harryda.se.
- $\Box$  Bildspel: Ställ in att besökaren kan starta och stoppa bildspelet.

#### **Länkar**

- Lotsa vidare med länkar, det är besökarens väg vidare. Om det inte finns länkar så undrar besökaren vart hen ska gå vidare.
- Formulera **aldrig** länktexter som " Läs mer", "Klicka här" eller [http://www.skolverket.se](http://www.skolverket.se/) Skriv i stället: [Skolverkets webbplats](http://www.skolverket.se/) elle[r Broschyr: Läroplan för specialskolan](http://www.skolverket.se/polopoly_fs/1.124384!Menu/article/attachment/Laroplan_specialskolan_del_1_2.pdf)
- Länktexten ska vara självförklarande och kunna lyftas ur sitt sammanhang.
- Länktexten är kort och tydlig så att ytterligare beskrivning inte behövs.
- Länkar som går till olika sidor ska ha olika länktexter.
- Länkar som går till samma sida ska ha samma länktext.
- Länkar till webbsidor och till andra webbplatser öppnas **aldrig** i nytt fönster.
- Länkar till dokument och filer öppnas **alltid** i ett nytt fönster.
- Lägg länkar direkt efter textavsnittet, inte mitt i stycket. Om det är fler än en länk kan det bli tydligare med en punktlista.

## **PDF och andra dokument**

- Dokument på webbplats ska från och med 23 september 2018, tillgänglighetsanpassas, se separat instruktion "Skapa tillgängliga pdf:er".
- Undvik dokument eftersom dokument på webben och i mobil är svåra att ta till sig. Skriv istället dokumentets information på webbsidan.
- $\Box$  I undantagsfall kompletterar vi med dokument och då i pdf-format. Presentera helst pdf:en med en kort och sammanfattad information om innehållet i dokumentet.
- Dokument och filer öppnas alltid i ett nytt fönster.
- $\Box$  Se separat instruktion "Skapa tillgängliga pdf:er".

## **Till sist: publicera och en sista koll**

- $\Box$  Kontrollera stavningen
- Objektens placering, kolla så att bild och text är korrekt placerade på sidan både på skärm och i mobil.
- Texten är lätt att skumläsa. Be gärna någon annan att läsa texten.
- Klicka på eventuella länkar och kontrollera att de leder rätt och öppnas korrekt.
- Testa om sidan kan hittas i sökrutan på harryda.se. Sök med ord som du tror att besökaren använder. - Kommer sidan högt bland sökträffarna? - Visas den alls?

## **Sökoptimering**

## **- en sida får hög träff i sökmotorer om den är skriven på "rätt" sätt**

- $\Box$  Se till att skriva de viktiga orden i början av sidan, i rubriker, i texten, i ingress, i länkar.
- Gör korta stycken, en tanke i varje stycke. Viktigt med rubrik till stycket.
- $\Box$  Självständiga länktexter.
- Använd punktlistor.
- $\Box$  Formatmallar i rätt ordning.
- $\Box$  Sidan ska vara uppdaterad.
- Ju fler som länkar till våra sidor på harryda.se desto högre hamnar vi i sökmotorerna.
- □ Sidan ska ladda snabbt. Detta kan du påverka genom ha "rätt" storlek på bild.

# **Övrigt innehåll**

- **Språk:** För att uppläsningsverktyg ska ha rätt uttal vid uppläsning så ska vi markera innehållet med rätt språk.
	- Del av sida: Markera texten på sidan, gå längst upp i verktygsfältet, välj ikonen infoga, välj språk.
	- Hel sida: Välj egenskaper, välj inställningar, välj språk.
- **Tabell:** Använd tabellverktyget i Sitevision, så att tabellen blir kodad på rätt sätt med tabellrubriker och beskrivning. En cell innehåller en sak.
- **Kontrast:** Bra kontrast mellan text och bakgrund är viktigt för läsbarheten, svart text på vit bakgrund är tillräcklig. Om annan färg används ska kontrasten mätas.
- **Film:** Film och ljud ska textas och syntolkas. Direktsändning är undantagen i 14 dagar.
- **Formulär:** Använd ifyllnadsstöd i Sitevisions formulär, kryssa i ifyllnadsstöd och fyll i fältnamn för identifiering.

#### **Hjälp**

- Fördjupning och instruktioner hittar du på webbredaktörssidorna, harryda.se/webbredaktor.
- Om du behöver hjälp ska du i första hand kontakta din sektors webbredaktör eller kommunikatör.

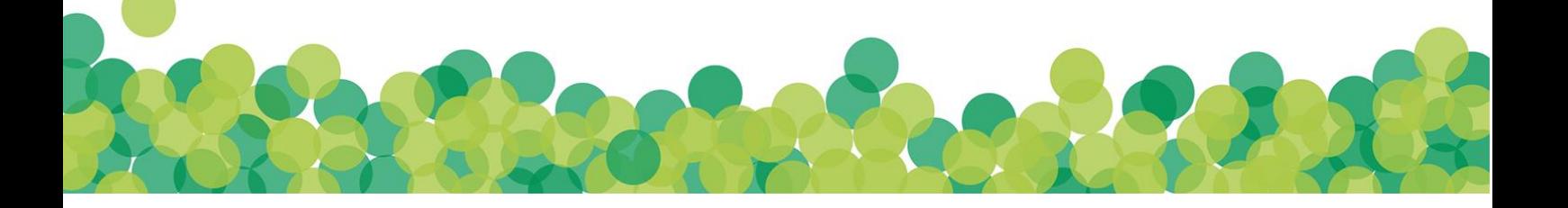